# بسم الله الرحمن الرحیم

## آشنایی با نرم افزار آماری

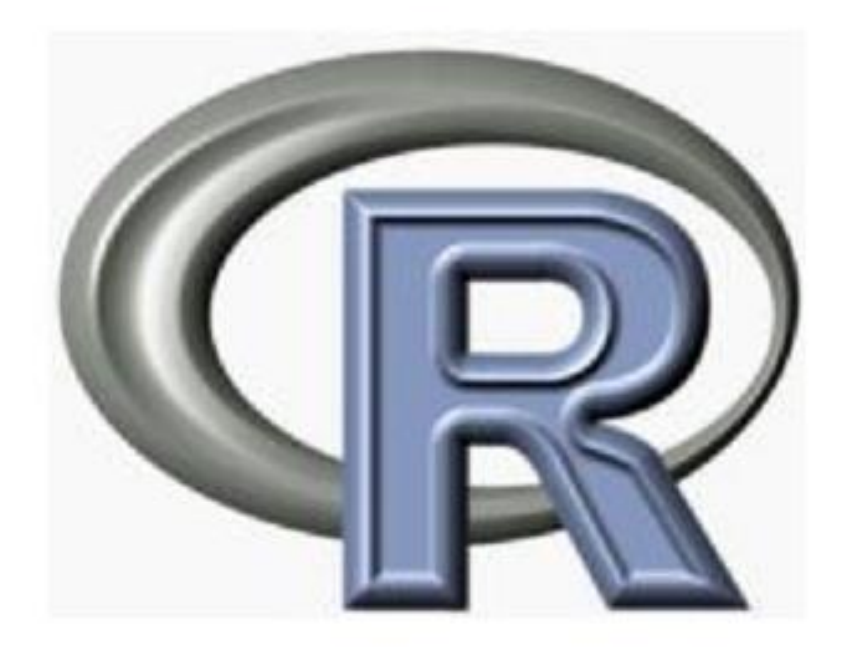

# **مهدی جباری نوقابی، دانشگاه فردوسی مشهد، گروه آمار کارگاه آموزشی، دانشکده ادبیات و علوم انسانی94/11/27..........................**

# **ا مقدمه ای بر R**

زبان R، یک زبان برنامهنویسی و محیط نرم|فزاری برای محاسبات آماری و تحلیل داده است. امروزه این زبان بـه عنوان یک استاندارد غیر رسمی برای کارهای آماری و دادهکاوی مطرح مـیباشـد[۴]. ایـن زبـان در حقیقـت نسـخه متنباز نرم|فزار S میباشد [۵]. زبان R توسط نرم|فزاری به همین نام که شامل مفسر زبان و محیط اسکریپتنویسـی است پشتیبانی میگردد. این نرم|فزار، بازمتن بوده و تحت اجازهنامه عمومی همگانی گنو عرضه میشود. نسخههای R بصورت رایگان و برای انواع سیستمهای عامل (ویندوز، مک و انواع توزیعهای لینوکس) ارائه شدهاسـت. هسـته اصـلی نرمافزار R به همراه بیش از ۴۳۰۰ کتابخانه مرتبط با آن، در شبکه comprehensive R archive CRAN) network) در دسترس کاربران میباشد. این شبکه که مخزن منابع مرتبط با R میباشد، از سـرورهای دانشـگاههـای مختلف سراسر جهان برای نگهداری و گرفتن نسخه پشتیبان از این دادهها استفاده میکند ٰ. در میهن عزیـز اسـلامی ما نیز، دانشگاه فردوسی مشهد یکی از مراکز نگهداری نسخههای R میباشد $^{\prime}$ .

در حال حاضر اگر چه هیچ شرکت تجاری پشتیبان رسمی R را بر عهده ندارد ، اما شبکه پشـتیبانی غیررسـمی آن از طریق پیامهای اینترنتی r-help قابل دسترس است. در حال حاضر R نرم افزاری کامل و بـینقـص نیسـت و از آنجا که آزاد و رایگان هم می باشد، از پیشنهادات کاربران برای اصلاح و توسعه آن استقبال میکند.

**کارگاه آموزشی، دانشکده ادبیات و علوم انسانی94/11/27..........................**

## **1-۲ مروری بر امکانات R**

R یک مجموعه کامل از امکانات نرم افزاری برای کارکردن با داده ها و محاسبه و رسم نمودار می باشد. از جملـه امکانات این مجموعه میتوان به موارد زیر اشاره کرد:

- \_ زبان برنامهنویسی ساده و پیشرفته شامل عبارتهای شرطی، حلقه و توابع بازگشتی و … .
	- امکانات ذخیره، بازیابی و دستکاری دادهها
	- مجموعهای قوی از عملگرهای محاسباتی آرایهها و ماتریسها
		- بستههای نرمافزاری قدرتمند برای تجزیه و تحلیل آماری
- كتابخانههاي انجام عمليات داده كـاوي و يـادگيري ماشـين ماننـد دسـتهبنـدي، خوشـهبنـدي، تحليـل شبکهاجتماعی، یادگیری تقویتی و …
	- امکانات گرافیکی برای تجزیه و تحلیل دادهها و رسم نمودار
	- کتابخانههای خاص منظوره برای انجام عملیات تحلیلی در زمینههای مختلف علمی
	- دارای مستندات فرمتبندی شده و منظم برای استفاده از زبان و کتابخانههای مرتبط

 $99/11/99...$ کارگاه آموزشی، دانشکده ادبیات و علوم انسانی........

## طرز نصب نرمافزار

ابتدا فایل اجرایی R-2.7.0-win32.exe را از سایت R دانلود<sup>۵</sup> نموده و با دوبارکلیک متوال<sub>ی رئ</sub>ی آن نصب میشود. پس از پایان عمل نصب روی desktop کامپیوتر شما یک آیکون به شکل حرف R قرار میگیرد. اگر روی حرف R دوبار کلیک کنید. صفحهای باز میشود که R Console نام دارد. در این صفحه یک مقدار توضیحاتی وجود دارد و پس از آن علامت «<» ملاحظه میشود که در مقابل آن میتوان عملیات مورد نظر را انجام داد.

کارگاه آموزشی، دانشکده ادبیات و علوم انسانی

 $99/11/9V...$ 

## ۱-۱ تاريخچه پروژه R

پروژه R در سال ۱۹۹۱ در گروه آمار دانشگاه Auckland کشور نیوزیلند کلید خورد. بنیـان *گ*ـذاران ایــن پـروژه آقایان <u>Ro</u>ss Ihaka و <u>R</u>obert Gentelman بودند. وجه تسمیه این زبان نیز ابتدای نـام ایــن در نفـر مــیباشــد (در دپارتمان آمار این دانشگاه این پروژه به "R&R" نیز معروف میباشد.). در حال حاضر تیمی متشکل از ۱۹نفر در حـال توسعه اين طرح ميباشند.

R برای اولین بار در سال ۱۹۹۳ به طور عمومی معرفی گردید. در ۱۹۹۵ مارتین ماچلر، راس و رابرت را متقاعـد نمود تا تحت مجوز گنو، R را به یک نرم|فزار رایگان تبدیل نمایند. یک سال بعد لیسـت رایانامــه عمـومی ایــن پـروژه ایجاد گردید (R-devel و R-devel) که به کمک آن توسعهدهندگان و کاربران در سراسـر جهـان بـا یکـدیگر مـرتبط میشدند. در ۱۹۹۷ هسته اصلی توسعهدهنده R که شامل برخی از اعضای پروژه S-Plus نیز بودند ایجـاد شـد. ایـن گروه، وظیفه کنترل و نظارت بر کد برنامه را به عهده داشت. با تـلاشهـای توسـعهدهنـدگان، در سـال ۲۰۰۰ اولـین نسخه R ارائه گردید. آخرین نسخه ارائه شده این نرمافزار 2.13.1 میباشد که در ۲۰۰۱/۷/۸ منتشر شدهاست.

**کارگاه آموزشی، دانشکده ادبیات و علوم انسانی94/11/27..........................**

#### $\mathbf R$  دادهها در

همانطورکه ملاحظه شد R با شی۵اکار میکند که خود آنها توسط نام و محتوی مشخص میشوند. همچنین نوع داده که در شی قرار دارد با خصوصیت^ معین میگردد. تمام شیها دارای دو خصوصیت است:

- mode: نوع عناصر یک شی را مشخص میکند. چهار نوع اصلی mode وجود دارد: عددی، کاراکتر، مختلط و منطقی. البته modeهای دیگری نیز وجود دارد که در مورد data بهکار نمی رود. برای مثال می توان از تابع یا عبارت نام برد.
	- طول (length): تعداد عناصر یک شبی را نشان می دهد.

کارگاه آموزشی، دانشکده ادبیات و علوم انسانی

اکنون به مثالهای زیر توجه کنید.

 $>$  a $<$ -"sahar":b $<$ -TRUE:c $<$ -1i  $>$  mode(a); mode(b); mode(c) [1] "character"  $[1]$  "logical" [1] "complex"

## ${\bf R}$  دادههای آماده در زبان

در زبان R تعدادی داده آماده برای استفاده در مثال ها قرار داده شده است که در این نوشتار نیز از آن استفاده می شود. مانند trees ،Nile ،LakeHuron ،iris ،cars و . . . البته ميتوان فهرست كامل آنها را با استفاده از دستور زير در R يافت.  $>$  data()

- $>$  data(cars)
- > cars speed dist 1 4 2 2 4 10 3 7 4 4 7 22 5 8 16 6 9 10 7 10 18

#### خواندن دادهها از فایل

زبان R دادههای متنی (text) را از روی فایل می خواند. برای این کار می توان از دو روش استفاده نمود.

دستور خواندن read.table

اولین دستور مورد استفاده تابع ()read.table است. اگر نام فایلی data.txt باشد و مثلاً در درایو c و در پوشهای به نام test ذخیره شده باشد، آنگاه دستور خواندن به صورت زیر عمل میکند.

 $>$  mydata  $<$ - read.table("c:\\test\\data.txt")

با اجرای دستور فوق یک جدولی از دادهها به نام mydata تشکیل میشود که هر متغیر آن دارای نام است. بهطور پیشفرض ۷1, V2, ۰۰۰ نامیده میشود و دسترسی به آنها به صورتهای mydata\$V1, mydata\$V2, ۰۰۰ و read.table و mydata[, 1], mydata[, 2], ··· و mydata[, 2], w ميباشد. دستور read.table شامل خصوصیات اختیاری است که می توان حسب مورد از آن استفاده نمود.

کارگاه آموزشی، دانشکده ادبیات و علوم انسانی.

اکنون به مثال زیر توجه کنید. فایلی به صورت زیر data.txt ذخیره شده است.

کارگاه آموزشی، دانشکده ادبیات و علوم انسانی...........

Author: John Davis

Date: 18-05-2007

Some comments...

Coli, Col2, Col3, Col4

23, 45, A, John

34, 41, B, Jimmy

12, 99, B, Patrick

حالا در زبان R فراخوانده مے شود.

 $>$  mydata  $\leq$  read.table("c: test data.txt",skip=3,sep=",",header=T)  $>$  mydata

در تابع ()read.table آرگومان skip از سه سطر اول فایل که مربوط توضیحات است عبور میکند و آرگومان sep ویرگول بین دادهها را حذف می،نماید و بالاخره آرگومان header که از نوع منطقی است و در اینجا «T» که مخفف TRUE است ذکر شده، بنابراین اسامی دادهها را حفظ می،کند. اکنون به خروجی توجه کنید.

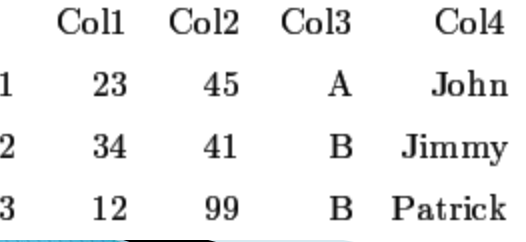

در حال حاضر بسیاری از دادهها قبلاً در نرم|فزار Excel ذخیره شده است. زبان R به تنهایی قادر به خواندن مستقیم فایلهای Excel (یعنی یسوندهای \*xls. و یا \*xlsx.) نیست. برای خواندن چنین دادههایی سه راه حل وجود دارد.

- ۱) میتوان دادهها را در Excel به فرمت \*txt. ذخیره نمود. سپس با تابع ()read.table آنها (فایل متنی \*txt.) را خواند.
- ۲) میتوان دادهها را در Excel به فرمت \*csv. ذخیره نمود. سپس با تابع ("نام و آدرس فایل")read.csv آنها را خواند.
	- ۳) استفاده از package مربوطه که با استفاده از آن زبان R مستقیماً فایلهای Excel را می خواند.

کارگاه آموزشی، دانشکده ادبیات و علوم انسانی..

> read.csv("H:\\sahar\\book1.csv")

#### توليد دادهها

#### دنباله منظم از اعداد صحيح.  $> 1:10$ [1] 1 2 3 4 5 6 7 8 9 10

تابع ()seq میتواند دنبالهای از اعداد حقیقی را تولید کند. به عنوان مثال:

#### $>$  seg(1,5,0.5) [1] 1.0 1.5 2.0 2.5 3.0 3.5 4.0 4.5 5.0

در این تابع، اولین عدد شروع دنباله. دومین عدد خاتمه دنباله و سومین عدد میزان افزایش را نشان میدهد.

کارگاه آموزشی، دانشکده ادبیات و علوم انسان<u>ی..........</u>

تابع دیگری تحت عنوان ()rep وجود دارد که اولین آرگومان آن بردار و دومین آرگومان آن تعداد تکرار عناصر آرگومان اول است. به مثال زیر توجه کنید.

 $>$  rep(1:5,2) [1] 1 2 3 4 5 1 2 3 4 5

ایجاد دنبالههای تصادفی از دادهها

کارگاه آموزشی، دانشکده ادبیات و علوم انسان<u>ی</u>.

این نوع دنباله توسط توزیعهای آماری قابل تولید است. بنابراین شرح مختصری در این بار. ذکر میگردد. زبان R شامل تعداد قابل ملاحظهای از توابع جرم و چگالی احتمال است. شکل عمومی این توابع به صورت ( . . . ) rfunc(n, p1, p2 است که حرف r از واژه random به معنای تصادفی اخذ شده است. در آنها n تعداد اعدادی است که قرار است تولید شود. حروف p1, p2, · مقادیر پارامترهای تابع را نشان می0دهد. به مثال زیر توجه کنید.

 $>$  rnorm(4) [1] -0.5484634 -0.3182905 1.8343405 0.1463850

## ساختار دادهها

در زبان R میتوان دادهها را به صورتهای زیر نگهداری نمود.

- بردار (vector)
- ماتریس (matrix)
	- $(\text{array})$  أرايه  $\bullet$
- دادههای چارچوب دار (data frame)
- دادههای سری زمانی (time series)
	- فهرست (list)

اکنون به شرح مجزای هر یک از آن ها پرداخته می شود.

کارگاه آموزشی، دانشکده ادبیات و علوم انسانی...

## بر دار ها

سادهترین ساختار دادهها در زبان R. بردارها هستند. بردار موجودیتی است که شامل چند داده با نوع یکسان هستند. تماماً عدد و یا تماماً منطقی و … می،باشند. همانطورکه قبلاً نیز ملاحظه شد می;توان با تابع ()c بردار را ساخت. به مقال زير توجه کنيد.

 $> x < -c(10.5, 3.6)$ 

## محاسبات ریاضی روی بردارها

محاسبات روی بردارهای عددی معمولاً روی هر عنصرش انجام میشود. برای مثال x\*x هر عنصر بردار x را مربع میکند.

 $>$  7 $< x^*x$  $> z$ [1] 100 25 9 36

می توان توابع را روی عناصر یک بردار اثر داد. مثلا تابع لگارتیم را روی بردار x اعمال نمود.

کارگاه آموزشی، دانشکده ادبیات و علوم انسانی..

 $>$  log(x) [1] 2.302585 1.609438 1.098612 1.791759

ایجاد زیربردار

به دو صورت می توان یک زیربردار را ایجاد نمود.

● شمار، عناصری که باید انتخاب شود را مشخص کنید. مثال

 $> x[c(2,3)]$ [1] 5 3

• با استفاده از اعداد منفی (شمار، عناصر) میتوان عناصر غیر لازم را حذف نمود.

 $> x[-c(1,4)]$ [1] 5 3

**کارگاه آموزشی، دانشکده ادبیات و علوم انسانی94/11/27..........................**

ماتر يس ها

در واقع ماتریس بسط بردار است. مانند بردار تمام عناصر یک ماتریس دارای نوع دادههای یکسان است. برای ساختن ماتریس کافی است برای عناصر تابع ()c سطر و ستون تعریف نمود. به مثال زیر توجه کنید.

کارگاه آموزشی، دانشکده ادبیات و علوم انسان<u>ی</u>…

```
> a < -matrix(c(1,2,3,4),nr=2,nc=2)
 > a[, 1] [, 2]
 [1,] 1 3[2, 2, 4]توجه داشته باشید که عناصر ماتریس در زبان R بهصورت ستونبی (پیشفرض) ذخیره می شوند.
                  اگر بخواهید که نحوهی ذخیره شدن به شکل سطری باشد باید از عبارت byrow=T استفاده نمود. به مثال زیر توجه کنید.
> xx < -matrix(1:6, nc=3, byrow=T)
```

```
> XX[, 1] [, 2] [, 3]
[1,] 1 2 3
[2,] 4 5 6
\geq
```
توابع ()rbind و ()cbind می;توانند دو آرایه و یا دو ماتریس را بر حسب سطر و یا ستون به یکدیگر متصل نمایند. به عنوان مثال اولین ماتریس را در نظر بگیرید.

کارگاه آموزشی، دانشکده ادبیات و علوم انسان<u>ی..........</u>

```
> m1<-matrix(1,nr=2,nc=2)
> m2<-matrix(2,nr=2, nc=2)
> rbind(m1,m2)
   [,1] [,2]
[1,] 1 1
[2,] 1 1
[3,] 2 2
[4,] 2 2
> cbind(m1,m2)
   [,1] [,2] [,3] [,4]
[1,] 1 1 2 2
[2,] 1 1 2 2
>
```
با تابع ()apply میتوان یک تابع را روی ستون. سطر و یا سطر و ستون اعمال نمود و نیازی به برنامهنویسی نیست. نحو کلی به صورت (...,apply(X, MARGIN, FUN است،که در آن X ماتریس، MARGIN نشان،دهنده سطر (۱). ستون (۲) و یا هر دو FUN ،c(1,2) تابعی است که قرار است اعمال گردد و … آرگومان های اختیاری تابع است. به مثال ز بر توجه کنید.  $> x < -rnorm(10,-5,0.1)$  $> y < -rnorm(10, 5, 2)$  $> X < -cbind(x,y)$  $> X$  x y [1,] -5.004049 5.410928 [2,] -4.949671 7.843164 [3,] -4.887482 3.551941 [4,] -4.859480 7.046951 [5,] -5.012243 7.027064 [6,] -5.097387 4.890546 [7,] -5.021634 7.474694 [8,] -4.924094 3.644602 [9,] -5.075319 7.052260 [10,] -4.975315 8.312414  $>$  apply(X,2, mean) x y -4.980667 6.225456  $>$  apply(X,2,sd)  $x^2 + y^2 = 1$ 0.0770022 1.7252354 کارگاه آموزش<sub>ه،</sub> دانشکده ادبیات و علوم انسانی......<u>..</u>

در زبان R، دادمای وجود دارد که trees نامیده میشود و شامل سه ستون است. تابع ()apply به عنوان مثال روی آن اعمال میگردد.

 $>$  data(trees)  $>$  apply(trees, 2, sum) Girth Height Volume 410.7 2356.0 935.3

اکنون اگر بخواهید که فقط مثلاً جمع یک ستون (Height) را محاسبه کنید. می $\vec{ }$ وان به دو صورت زیر عمل نمود.

کارگاه آموزشی، دانشکده ادبیات و علوم انسان<u>ی</u>.

 $>$  sum(trees[,2]) [1] 2356

> اما بالاخره در هر دو صورت فوق برای محاسبه جمع، میانگین و … فقط از نام ستون دادههای trees نمی توان استفاده نمود. برای این کار از تابعی در زبان R به نام attach() میتوان استفاده نمود. ابتدا نام داده را با تابع مذکور فرا میخوانید و سپس می توان با نام ستون ها عملیات فوق را انجام داد.

> attach(trees) > sum(Height) [1] 2356

## مشاہدہ ساختار یک شی

می توان از تابعی استفاده نمودکه ()str نامیده میشود. نام تابع str از کلمه structure به معنای ساختار ناشبی میگردد. این تابع میتواند ساختار هر شبی (اعم از دادهها، متغیرها، توابع و …) را نشان دهد. به مثال زیر توجه کنید.

 $>$  str(trees) 'data.frame': 31 obs. of 3 variables: \$ Girth : num 8.3 8.6 8.8 10.5 10.7 10.8 11 11 11.1 11.2 \$ Height: num 70 65 63 72 81 83 66 75 80 75 ... \$ Volume: num 10.3 10.3 10.2 16.4 18.8 19.7 15.6 18.2  $22.619.9...$ 

در اینجا علاو، بر تعداد و اسامی متغیرها می توان نوع دادهها، تعداد دادهها و قسمتی از دادههای هر متغیر را مشاهده

کارگاه آموزشی، دانشکده ادبیات و علوم انسانی..........

تمو د.

## ماتریس و عملیات آن

برای ضرب دو ماتریس از عملگر «%\*%» استفاده میشود. برای مثال به حاصل(ضرب دو ماتریس m1, m2 توجه کنید.

rbind(m1,m2)%\*%cbind(m1,m2)  $[$ , 1]  $[$ , 2]  $[$ , 3]  $[$ , 4]  $[1,] 2 2 4 4$  $[2,] 2 2 4 4$ [3,] 4 4 8 8 [4,] 4 4 8 8 ترانهاده یک أرایه توسط تابع ()t حاصل میگردد. تابع ()diag برای استخراج و یا تغییر درآیههای قطری و یا ساختن یک ماتریس قطری بهکار می رود.  $> t(xx)$  $[$ , 1]  $[$ , 2]  $[1,]$  1 4  $[2,] 2 5$ [3,] 3 6  $>$  diag(m1) [1] 1 1  $>$  diag(m1) $<$ -10 > m1  $\blacksquare$  $[1, 1, 10]$  $[2,]$  1  $10e/11$ کارگاه آموزشی، دانشکده ادبیات و علوم انسان<u>ی..........</u>

زبان R توابع خاصی برای محاسبات ماتریسی دارد. دستور ()det برای محاسبه دترمینان. دستور ()solve برای معکوس انمودن ماتریس و دستور ()eigen برای بدست آوردن مقادیر و بردارهای ویژه بهکار می رود.

کارگاه آموزش<sub>ی</sub>، دانشکده ادبیات و علوم انسان<u>ی..........</u>

```
> det(m1)[1] 99
> solve(a)
[, 1] [, 2]
[1,] -2 1.5[2,] 1 -0.5
> eigen(m1)
$values
[1] 11 9
```
\$vectors  $[$ ,1] [,2] [1,] 0.7071068 -0.7071068 [2,] 0.7071068 0.7071068

## دادههای چارچوبدار<sup>۱۲</sup>

در واقع این نوع دادهها بسط ماتریس است. دادههای چارچوبدار دارای ستونهای با نوع دادههای مختلف است و مناسب ترین ساختار دادهها در تجزیه و تحلیل در R می،باشد. در واقع، اکثر روال های آماری در زبان R نیازمند دادههای ورودی از این دست است. اکنون به مثال زیر توجه کنید.

 $>$  mtcars

99/11/77

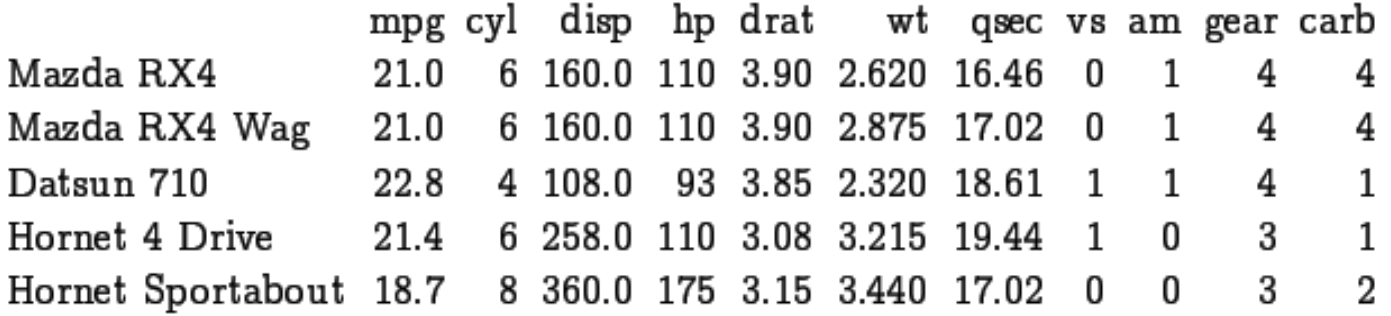

این دادهها شامل اطلاعات خودروهای مختلف است. در جدول بالا هر سطر نماینده یک خودرو و ستون۵ها نمایشدهنده متغیرها است. در این مثال متغیر carb عدد کاربراتور را نشان می دهد.

کارگاه آموزشی، دانشکده ادبیات و علوم انسانی

## ايجاد دادەھای چارچوبدار

برای ایجاد این نوع دادهها راههای مختلفی وجود دارد.

استفاده از تابع ()data.frame میباشد.

- $>$  test $<$ -matrix(rnorm(21),7,3)
- > test<-data.frame(test)
- > test

 X1 X2 X3 1 0.66277779 -0.3840960 -1.3595135 2 -0.04913578 0.8492189 2.0007778 3 0.34517674 -1.2079345 1.2743033 4 -0.15967494 -0.6256712 0.6585888 5 0.06225548 -0.3743871 2.7837282 6 0.39921940 0.5412310 0.1212971 7 0.41148286 -0.8607701 -0.0723364

زبان R به صورت خودکار اسامی ستون ها را X1, X2, X3 نامیده است. شما می توانید اسامی دلخواه خود را قرار دهید.

کارگاه آموزشی، دانشکده ادبیات و علوم انسان<u>ی.........</u>

 $>$  names(test) $<$ -c("Price","length","income")

> row.names(test)<-c("Ali","saeed","navid","babak","Majid","Amir","Hamid") > test

کارگاه آموزشی، دانشکده ادبیات و علوم انسان<u>ی...........</u>

 Price length income Ali 0.66277779 -0.3840960 -1.3595135 saeed -0.04913578 0.8492189 2.0007778 navid 0.34517674 -1.2079345 1.2743033 babak -0.15967494 -0.6256712 0.6585888 Majid 0.06225548 -0.3743871 2.7837282 Amir 0.39921940 0.5412310 0.1212971 Hamid 0.41148286 -0.8607701 -0.0723364

 $>$  sum(test[,2])  $[1] - 2.062409$ 

## موجودیتهای سری زمانی

در زبان R شبیء سری،های زمانی با تابع ()ts ایجاد میگردد. دو مؤلفه در آن،ها وجود دارد.

• دادهها، بردار یا ماتریسی از دادههای عددی است که هر ستون یک سری زمانی مجزا را تشکیل می،دهد.

• تاریخ دادهها. فواصل مساوی تاریخی است.

 $>$  my.ts  $<-$ ts(matrix(rnorm(36),ncol=3),start=c(1987),freq=12) اکنون به مثال زیر توجه کنید.  $>$  my.ts

 Series 1 Series 2 Series 3 Jan 1987 1.9162493 -0.1661033 -1.9808024 Feb 1987 -0.5805433 1.8552607 0.7985123 Mar 1987 0.2521222 1.3434837 1.2004464 Apr 1987 0.3422510 2.5013974 -0.1498149 May 1987 0.2963408 0.2188443 0.1390155 Jun 1987 1.6654425 -0.7643525 -0.8574981 Jul 1987 0.1306895 -0.2848434 1.0944074 Aug 1987 0.4957888 -1.6637329 -0.1741922 Sep 1987 -0.2235258 0.5657969 0.6776202 Oct 1987 -0.9107982 1.0308249 0.3528864 Nov 1987 0.3451822 -0.7520748 0.4318638 Dec 1987 **0.2092638 -0.5056582 -0.9681399 کارگاه آموزشی، دانشکده ادبیات و علوم انسانی94/11/27..........................**

رسم نمودار

برای آشنایی با دستورات رسم نمودار در زبان R، تعدادی از آنها ارایه خواهد شد.

توابع نمودارى

است.

در این قسمت تعدادی از توابع سطح بالای نموداری ملاحظه میگردد. تابعی که کاربرد فراوانی در ترسیم دارد. تابع ()plot

- $> x < -seq(-5, 5, 1)$  $> y < -x^2$
- $>$  par(mfrow=c(1,2))
- $> plot(x,y,type='b')$
- $> plot(x,y,type='s')$

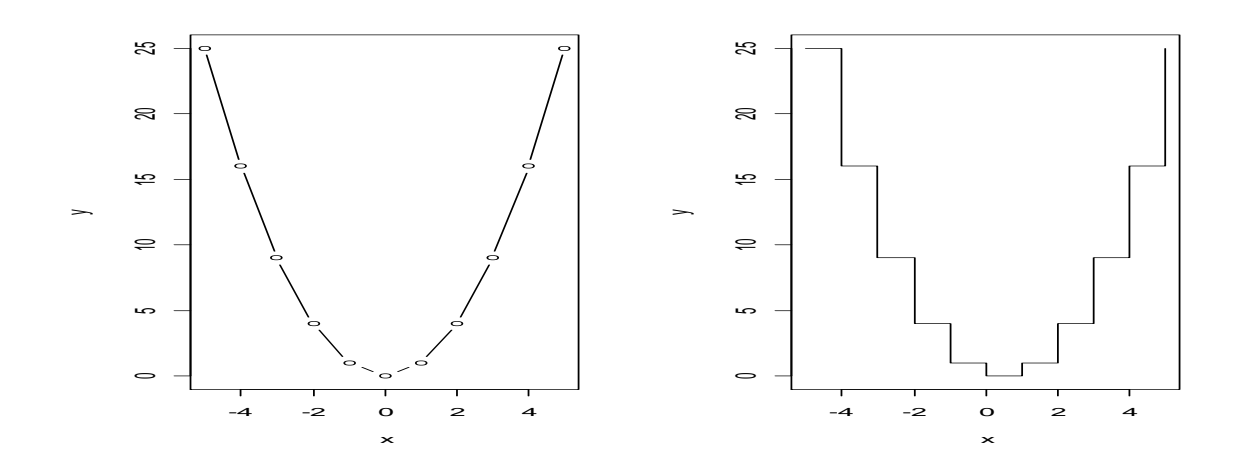

کارگاه آموزشی، دانشکده ادبیات و علوم انسان<u>ی</u>.

## curve() تابع

این تابع زبان R میتواند توابع پیوسته را روی یک فاصله معین رسم نماید. شکل کلبی آن به صورت زیر است. curve(expr, from, to,  $add = FALSE, ...$ ) شرح أرگومان۵ها: expr: عبارتی که بر حسب x نوشته شده است. from, to: دامنهای است که تابع باید روی آن رسم گردد. add: منطقی است و اگر «TRUE» باشد شکل تابع به شکل حاضر اضافه میشود.  $>$  curve(dnorm(x), from =  $-3$ , to = 3)

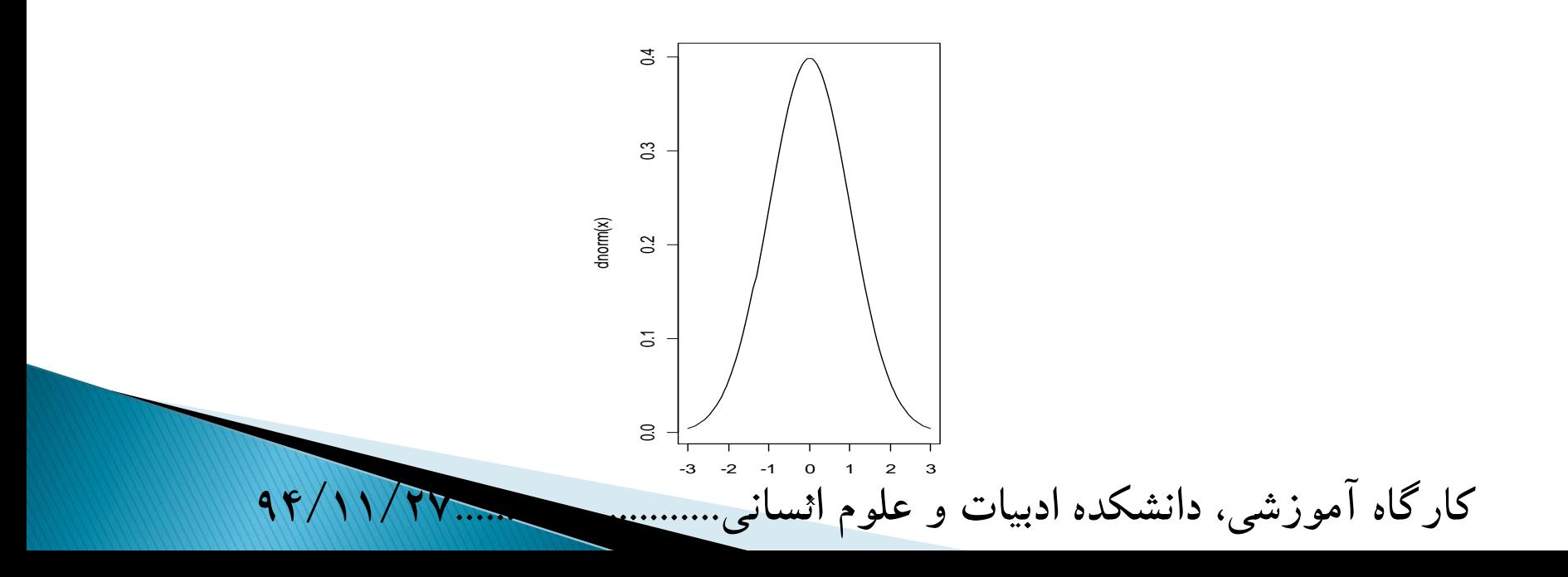

## توابع نمودارى آمارى

در زبان R میتوان از توابع نمودار آماری استفاده نمود. که کاربرد فراوانی دارد. hist(x): این تابع هیستوگرام ایجاد میکند. qqnorm(x): این تابع چندک ها را روی دو محور ایجاد میکند. که چندک های نرمال روی محور xها قرار دارد. qqplot(x,y): این تابع چندک x را بر حسب y رسم میکند. boxplot(x): این تابع نمودار box & whisker را ایجاد میiboxplot(x) اکنون به مثال زیر توجه کنید.

- $> x < -rnorm(100)$
- $> y < -rt(100, df = 3)$
- $>$  par(mfrow= $c(2,2)$ )
- $>$  hist(x,col=2)
- $>$  qqnorm(x)
- $>$  qqplot(x,y)
- > boxplot(x,col="green")

کارگاه آموزشی، دانشکده ادبیات و علوم انسانی..

*Histogram of x*

*Normal Q-Q Plot*

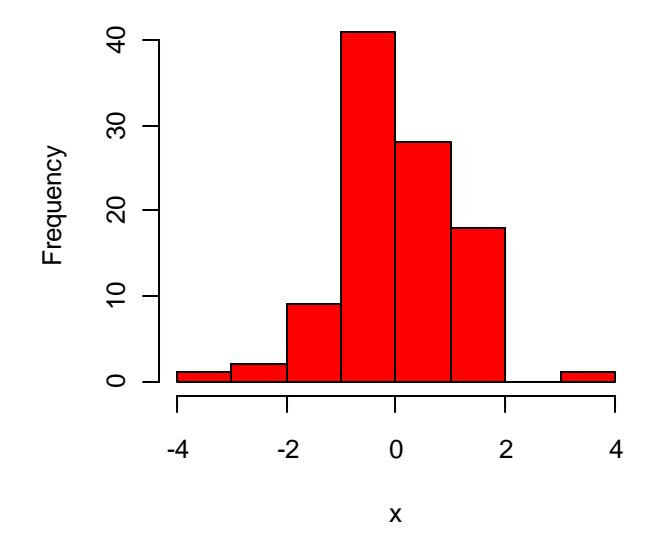

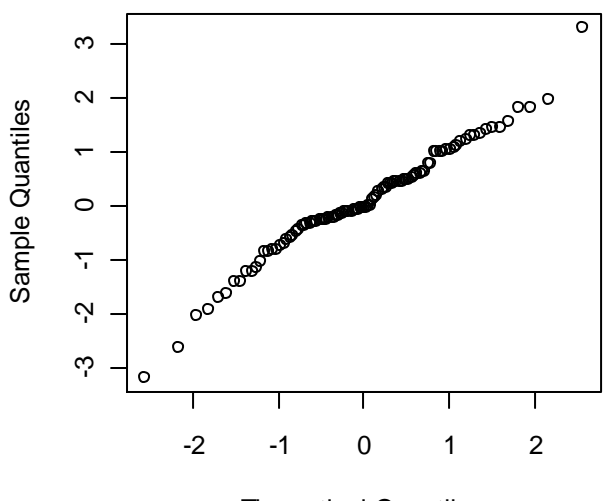

*Theoretical Quantiles*

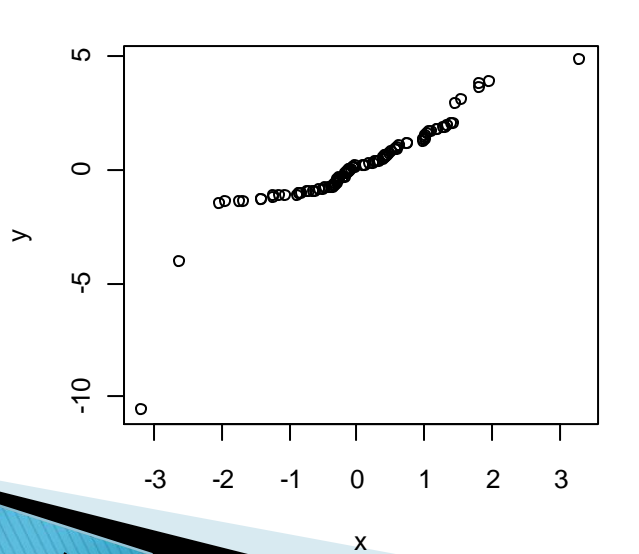

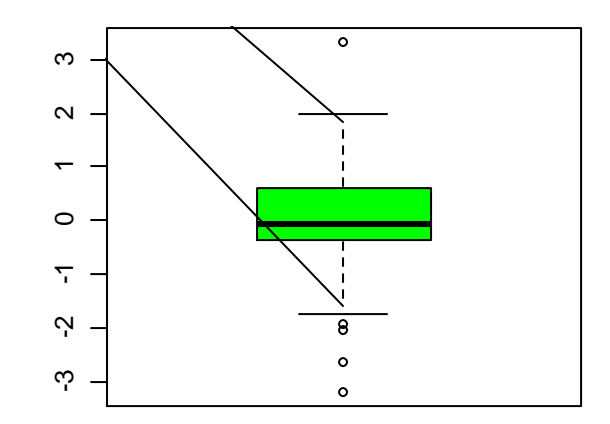

**کارگاه آموزشی، دانشکده ادبیات و علوم انسانی94/11/27..........................**

#### چند نمودار روی یک صفحه

با استفاده از پارامترهای mfrow و یا mfcol می توان روی یک صفحه چند نمودار را قرار داد. mf مخفف واژه multiframe است و row سطر و col ستون را بیان میکنند. هر دو پارامتر به شرح زیر تنظیم میشوند.

 $par(mfrow=c(r,k))$  $par(mfcol=c(r,k))$ که در آن r تعداد سطرها و k تعداد ستون های صفحهای که در آن نمودار رسم میگردد را نشان می<code>دهد. پارامترگرافیکی</code> mfrow بیانگر چیدمان سطری و mfcol بیانگر چیدمان ستونبی است.

تنظیمهای خارجی

فهرست زیر. پارامترهای بیشتر و جزیبیتر از نمودارها را نشان میدهد. برای مثال (plot(x,y, col=2 lwd: با این پارامتر میتوان ضخامت خطوط نمودار را تعیین کرد.

کارگاه آموزشی، دانشکده ادبیات و علوم انسانی.

lty: با این پارامتر می;توان نوع خطوط مورد استفاده در نمودار را را تعیین کرد. مقدار این پارامتر می;تواند عدد و یا کاراکتر باشد. برای مثال "lty="dashed

98/11/PV

col: با این پارامتر می;توان رنگ نمودار تعیین کرد. مقدار این پارامتر می;تواند عدد و یا کاراکتر باشد. برای مثال "red". برای تغییر رنگ عنوان و زیرعنوان از col.main و col.sub، برای تغییر رنگ عناوین محورها از col.lab و بالاخره برای تغییر رنگ محورها از col.axis استفاده می شود.

font: مقدار عددی این پارامتر قلم نوشتههای نمودار را معین میکند.

pch: با پارامتر pch" می;توان نشانههای نمودار را معین نمود. مثلاً نشانه دایره به مربع تبدیل شود.

- xlab, ylab: با این پارامتر می توان اسامی محورهای مختصات را مشخص کرد. البته در پار،ای از توابع سطح بالا. این عمل خودبهخود انجام مىشود.
- xlim, ylim: با این پارامتر میهتوان مقادیر حداقل و حداکثر محورهای x و y را تعیین نمود. برای این کار میهتوان از دستورات xlim=c(low,high) و ylim=c(low,high) استفاده نمود. که در آن low مقدار حداقل و high مقدار حداکثر را نشان می دهد.
- cex: با این پارامتر می توان نشانهها و متون نمودار را بزرگتر نمود. اگر بخواهید انداز، عنوان را بزرگ کنید از cex.main و برای زیرعنوان از cex.sub استفاده کنید. برای بزرگتر نمودن اسامی محورها از cex.lab می توان کمک گرفت.

 $4F/11/FV$ کارگاه آموزشی، دانشکده ادبیات و علوم انسانی..........

## پار،ای از نوابع سطح پایبین

شما یک نمودار ایجاد میکنید. سپس می خواهید که بعضبی از موارد را به آن اضافه کنید. این کار توسط توابع سطح پایین امكان،يذير است.

افزودن خطوط

توابع ()lines و ()abline برای افزودن خطوط به نمودار موجود استفاده میشود. تابع ()lines نقاط بردار ورودی را به هم وصل میکند. تابع ()abline خطوط راست با شیب و عرض از مبداء معین را ترسیم میکند. به مثال زیر توجه کنید.

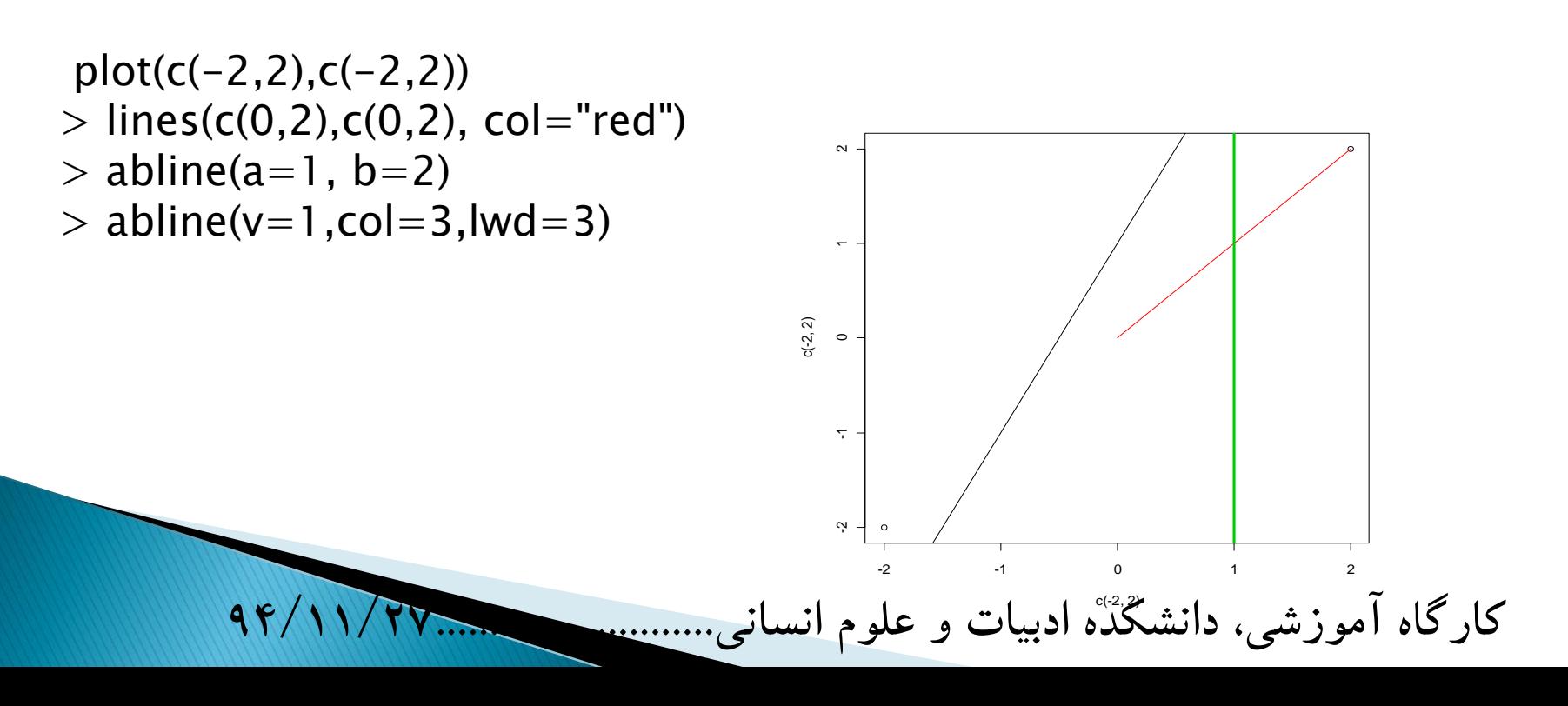

آمار و احتمال

زبان R شامل تعداد زیادی تابع برای محاسبات أماری. تحلیل دادهها و مدل $\omega$ اری آماری است. علاوه بر آن ها تعداد قابل ملاحظهای تابع در package ها وجود دارد. در اینجا روی تعداد محدودی از آن.ها بحث خواهد شد.

توابع پایه أماری

توابع با کار بری زیاد

فهرست توابع در زبان R بسیار زیاد است. فهرست زیر دارای کابرد فراوان می باشد. sum(x): مجموع عناصر x را مىدهد. cumsum(x): جمع تجمعی عناصر x را میدهد. prod(x): حاصل ضرب عناصر x را مى دهد. max(x): حداكثر عناصر x را مىدهد.

min(x): حداقل عناصر x را مىدهد.

(which.max(x): اندیس بزرگترین عنصر x را میدهد.

کارگاه آموزشی، دانشکده ادبیات و علوم انسانی  $4F/11/7V$ 

(which.min(x) : اندیس کوچکترین عنصر x را میدهد. است.  $c(\min(x), \max(x))$  این تابع معادل (min(x), max(x)  $\text{length}(x)$  : تعداد عناصر x را می دهد. mean(x): میانگین عناصر x را میدهد. median(x): میانه عناصر x را می،دهد. (var(x: واریانس عناصر x را میدهد. sd(x): انحراف معیار عناصر x را می دهد. cor(x): ماتریس همبستگی را محاسبه میکند. اگر x یک ماتریس باشد. (cor(x,y: ضریب همبستگی خطی را بین x و y بدست می دهد. chisq.test(x): آزمون نکویی برازش به روش خبی دو است. ks.test(x): أزمون نكويي برازش به روش كلموگروف-اسميرنف است. t.test(x): آزمون t استودنت برای یک یا دو نمونه است. (var.test(x,y. آزمون برابری واریانس x و y است.

کارگاه آموزش<sub>ه،</sub>، دانشکده ادبیات و علوم انسانی.

### توزیعهای احتمالی و اعداد تصادفی

بیشتر توابع احتمالی در زبان R گذاشته شده است. هر تابع دارای چهار شکل متفاوت است. که به صورت زیر هستند.

- دستور ( dfunc(x, …)، عرض تابع را در نقطه x نشان مىدهد.
- دستور ( pfunc(x, …)، مقدار احتمال تجمعی را تا نقطه x نشان میدهد.
- مقدار چندک تابع را به ازای 1 $p < 0 < p < 0$  نشان میدهد.  $\text{qfunc}(\mathbf{p},\cdots)$ 
	- دستور ( rfunc(x, …)، نمونه تصادفی از تابع را شبیهسازی میکند.

برای بدست آوردن احتمال تجمعی  $\Pr(X \leq x) = F_X(x) = F_X(x)$  یک توزیع به مثال زیر توجه کنید.

 $>$  pnorm(1.96)  $[1] 0.9750021$ 

 $49/11/90$ 

 $[1] 0.05004352$ 

اکنون میتوان با یک امکان اضافی احتمال ( $\Pr(X > x) = \Pr(X = 1 - \mathbb{1}_0$  نیز بدست آورد. برای بدست آوردن مقادیر بحرانبی و یا P-value در آزمون آماری مورد استفاده قرار میگیرد.

بولی آزمون 3.84 با df=1 برای آزمون 4.84 برابر است با $\chi^2=3.84$ 

کارگاه آموزشی، دانشکده ادبیات و علوم انسانی.

هيستوگرام

در آمار و احتمال هیستوگرام، نمودار معروفی است

#### $> y < -rnorm(2000)$  $>$  hist(y)

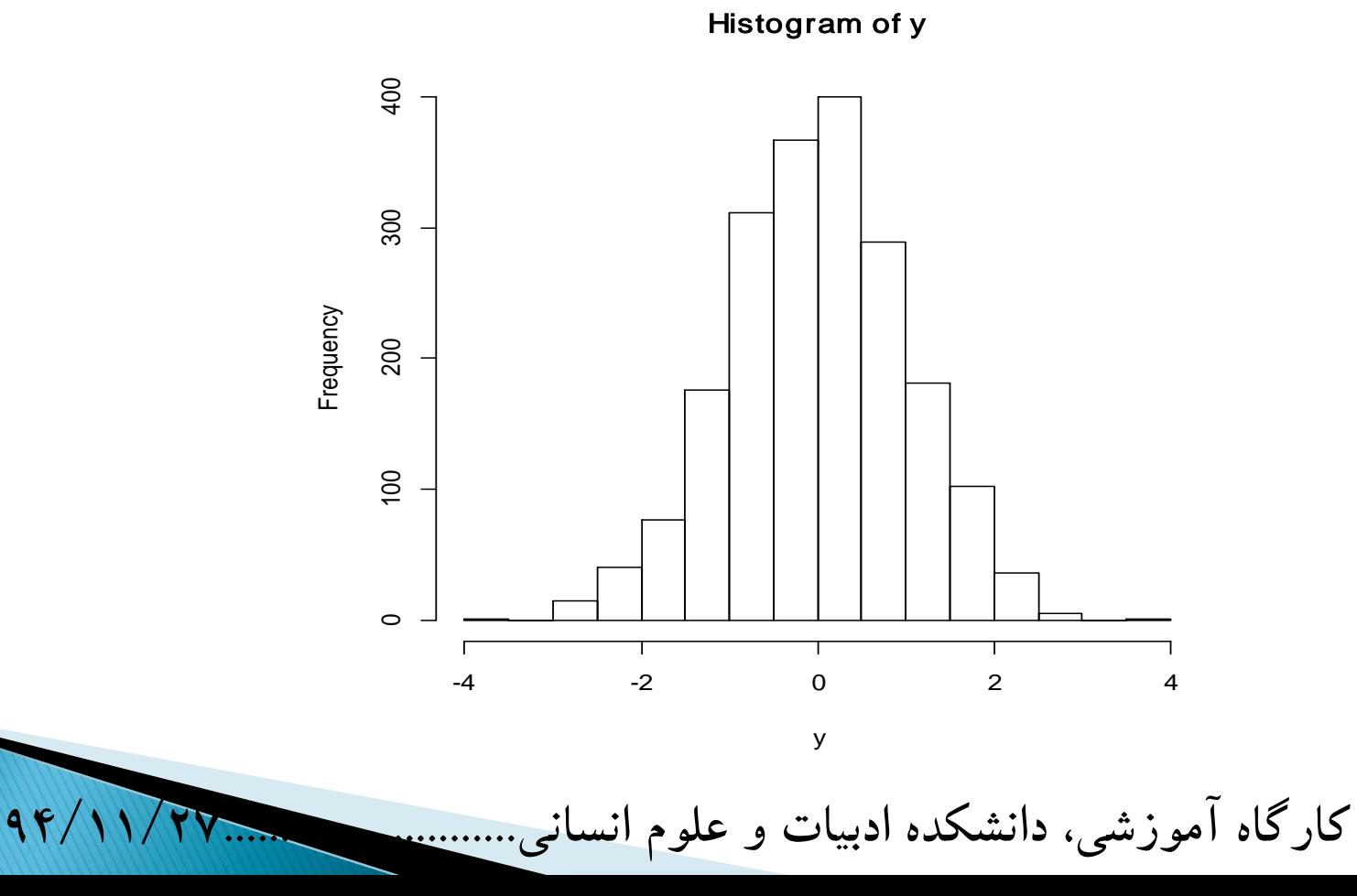

#### توابع گرافیکی ()qqline و ()qqnorm و ()qq

می توان نرمال بودن یک سری داده را با تابع ()qqnorm نشان داد. اگر دادهها نرمال باشند. آنگاه یک خط راست را نمایش میدهند. ترسیم خط راست از تابع ()qqline حاصل می شود که برای مقایسه بهکار می رود. به مثال زیر توجه کنید.

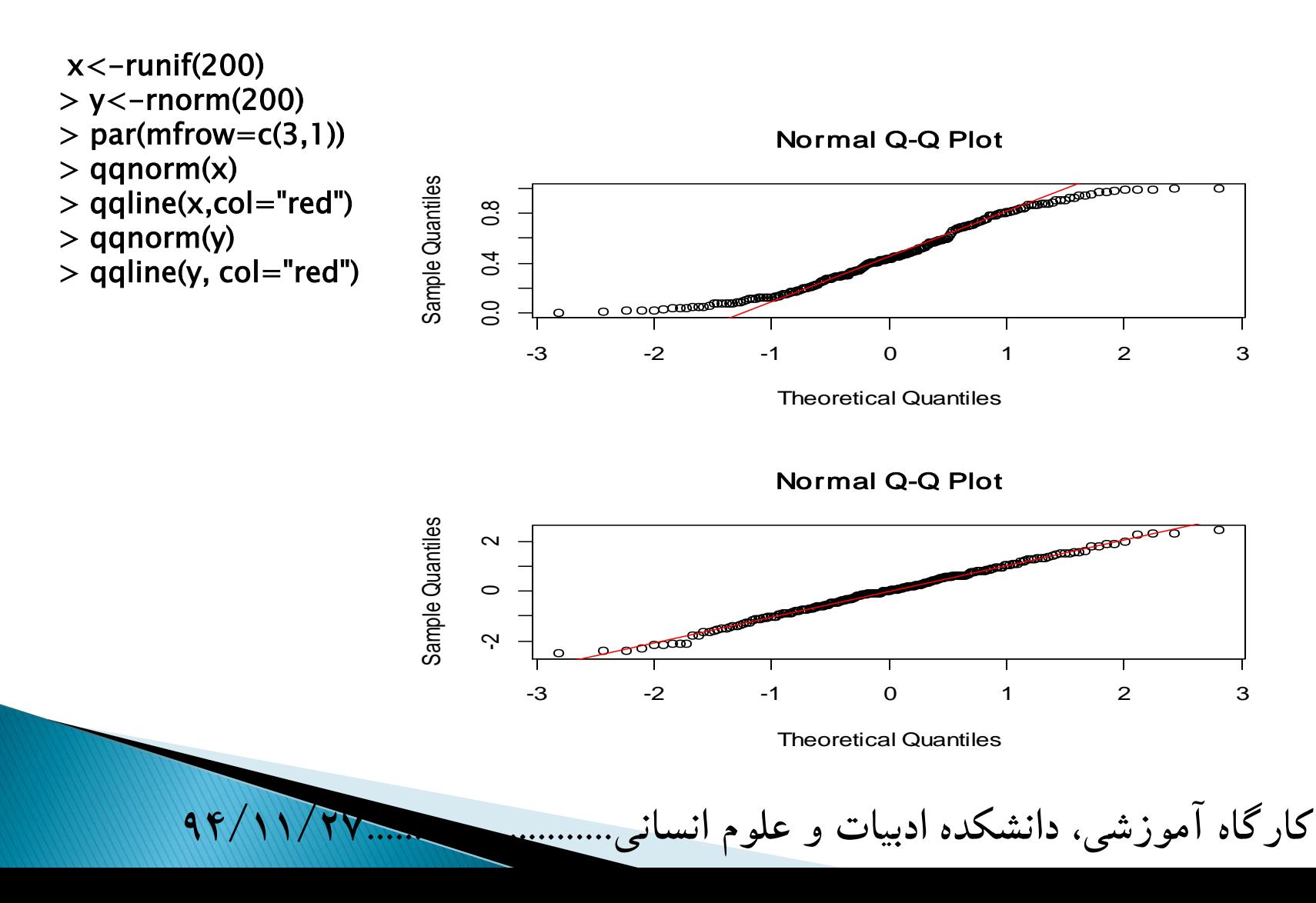

تابع ()ecdf

همانطورکه قبلاً ملاحظه شد. می;نوان تابع توزیع تجمعی را محاسبه و ترسیم کرد. اما تابعی وجود داردکه ()ecdf نامیده می شود و توزیع تجمعی تجربی را بدست میدهد. به مثال زیر توجه کنید.

 $> x < -rnorm(20)$  $>$  plot(ecdf(x))

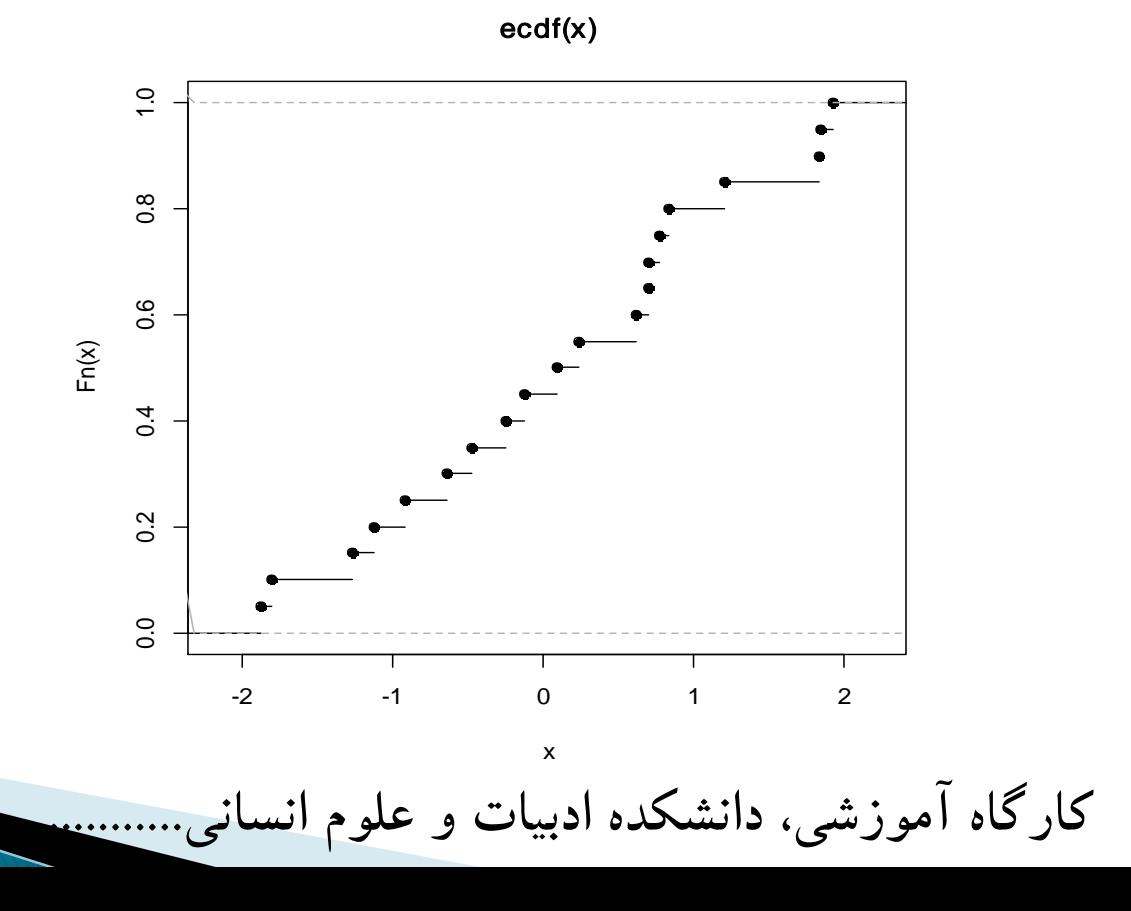

#### نمونهگيري تصادفي

تجربههای ساده احتمالی مانند انتخاب تصادفی اعداد از 1 تا 100 و کشیدن سه توپ از یک کیسه را می توان توسط زبان R شبیهسازی نمود. تابع ()sample به صورت کلی زیر است

sample(x, size, replace = FALSE, prob =  $NULL$ )

کارگاه آموزشی، دانشکده ادبیات و علوم انسانی...........

مثال ها:

انتخاب یک عدد به تصادف از 1 تا 100

 $>$  sample(1:100, 1)  $[1] 59$ 

یرتاب 10 بار یک تاس

### $>$  sample(1:6,10, replace=T) [1] 5 1 5 2 4 2 6 6 6 2

در کیسهای 8 مهره قرمز، 4 مهره آبی و 3 مهره زرد وجود دارد. اکنون 6 مهره به تصادف و بدون جایگذاری انتخاب کنید.

کارگاه آموزشی، دانشکده ادبیات و علوم انسان<u>ی..........</u>

```
> ur=c(rep("red",8),rep("blue",4),rep("yellow",3))
> sample(ur,6,replace=F) 
[1] "yellow" "yellow" "red" "red" "red" "red"
```
#### برأورد پارامترهای یک تابع احتمال

همان طور که میدانید به ریشهای مختلف میتوان پارامترهای یک تابع احتمال را برآورد نمود. از ریشهایی مانند ریش گشتاورها و ریش حداکثر درستنمایی ` میتوان نام برد و به آنها اشار، نمود.

در زبان R بستهای تحت عنوان MASS وجود دارد که پارامترهای تابع احتمال را به ریش حداکثر درستنمایی برآورد میکند. در این بسته تابعی به نام ()fitdistr موجود است که دارای دو آرگومان ضروری است، اول داده هایی که قرار است بر آنها تابعی برازش بابد و دوم تابع احتمال مورد نظر که باید در داخل کوتبیشن قرارگیرد. **مثال**: در اینجا ابتدا یک سری اعداد تصادفی با توزیع گاما (با پارامترهای مشخص) تولید میشود. اکنون با فرض تابع احتمال گاما مجدداً پارامترهای تابع احتمال گاما که بر دادههای مذکور برازش یافتهاست، برآورد میگردد.

**کارگاه آموزشی، دانشکده ادبیات و علوم انسانی94/11/27..........................**

 $> x$  < -rgamma(500, 8.5, 2.5) > fitdistr(x,"gamma") shape rate 8.5924296 2.5304502 (0.5332122) (0.1617056)

## روثن های آماری

زبان R میزبان روشهای آماری و آزمون فرض است در اینجا ریی مشهورترین آنها تاکید میگردد. أزمون يک و دو طرفه t

تابع اصلی برای این نوع آزمون ()t.test است ِ فرضها در اینجا با تابع چگالی احتمال t آزمون می شود.

t.test(x, y = NULL, alternative =  $c$ ("two.sided", "less", "greater"), mu = 0, paired = FALSE, var.equal = FALSE, conf.level =  $0.95$ )

که در آن: x,y: بردارهای عددی هستند. اگر y داده نشود، آنگاه یک آزمون ساده موجود است. alternative: فرض جایگزین توسط رشتهای ازکاراکترها بیان میگردد. پیشفرض آن "two.sided"، "greater" و ''less''. شما می توانید از حروف اول آن نیز برای بهکارگیری استفاده کنید. mu : عددی که مقدار درست میانگین را نشان میدهد (یا اختلاف میانگینها را بیان میکند، اگر دو نمونه وجود داشته باشد). بیش،فرض برابر صفر است paired: نشانه منطقی است اگر بخواهید آزمون دونایی داشته باشید. var.equal: متغیر منطقی است. اگر درست (T) باشد واریانس۵ا با هم برابرند و پیشفرض آن (F) است conf.level: سطح اطمینان (پیش،فرض 95٪) برای برآورد فاصلهای میانگین بر حسب فرض جایگزین

کارگاه آموزشی، دانشکده ادبیات و علوم انسانی..  $4F/11/7V$ 

مثال ۲: فرض کنید یک افزودنی به سوخت خودرر اضافه میگردد. اکنون سوال این است که آیا از مصرف آن ها کاسته امی شود؟ برای این کار شش خود را از آن استفاده می کند و شش خودرای دیگر از آن استفاده نمی کند. متغیر mpg (مایل ار گالن) انداز گیری شده است که بهصورت زیر است

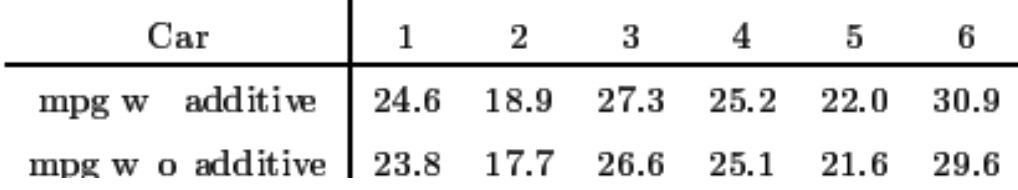

 $>$  add $<$ c(24.6,18.9,27.3,25.2,22.0,30.9)  $>$  noadd $<$ c(23.8,17.7,26.6,25.1,21.6,29.6)  $>$  var. test(add, noadd) F test to compare two variances  $\overline{\phantom{a}}$ 

data: add and noadd  $F = 1.0179$ , num df = 5, denom df = 5, p-value = 0.985 alternative hypothesis: true ratio of variances is not equal to 1 95 percent confidence interval: 0.1424311 7.2740660 sample estimates: ratio of variances 1.017867 کارگاه آموزشی، دانشکده ادبیات و علوم انسان<u>ی...........</u>  $>$  t.test(add,noadd,paired=T,alt="greater")

Paired t-test

data: add and noadd  $t = 3.9994$ , df = 5, p-value = 0.005165 alternative hypothesis: true difference in means is greater than 0 95 percent confidence interval: 0.3721225 Inf sample estimates: mean of the differences 0.75

کارگاه آموزشی، دانشکده ادبیات و علوم انسان<u>ی...........</u>

اکنون به یک مثال از آزمون مربع خی توجه فرمایید. فرض کنید که یک تاس 300 بار پرتاب شود و نتایج زیر حاصل گردد. رجه تاس 1 2 3 4 5 6 وجه تاس 1 2 3 4 فراوانی 43 43 43 فراوانی 2 43 43  $\frac{1}{43}$  49 56 45 66 41 اکنون سوال این است که این تاس بی طرف است. یعنی احتمال آمدن هر وجه تاس <mark>ل</mark>ج است؟ برای این کار از آزمون مربع خی استفاده می شود. به گدهای زیر توجه کنید.

کارگاه آموزشی، دانشکده ادبیات و علوم انسان<u>ی...........</u>

- $>$  count $<$ -c(43,49,56,45,66,41)  $>$  pr=rep(1/6,6)
- > chisq.test(count,p=pr)

Chi-squared test for given probabilities

data: count  $X$ -squared = 8.96, df = 5, p-value = 0.1107

مدل های رگرسیون

زبان R دارای ریتین های زیادی برای برازش مدل های آماری است عموماً این مدل ها از طریق فراخواندن توابعی مثل ,lm 

respose "expression

مدل های رگرسیون خطی

موجوديت هاى فرمول

زبان R یک مدل خطی را به صورت زیر برازش میدهد.

 $y = \beta_0 + \beta_1 x_1 + \cdots + \beta_p x_p + \varepsilon$ 

که  $\beta=(\beta_0,\beta_1,\cdots,\beta_p)$  که  $\beta=(\beta_0,\beta_1,\cdots,\beta_p)$  که ا $\beta=(\beta_0,\beta_1,\cdots,\beta_p)$  که ا $\beta$ ترمال با میانگین صفر و واریانس  $\sigma_z^2$  است. برای رگرسیون با دو متغیر. می توان با استفاده از تابع ()lm و فرمول زیر استفاده نمود.

 $y \sim x1 + x2$ 

کارگاه آموزشی، دانشکده ادبیات و علوم انسانی..........  $99/11/9V$ 

که عبارت فوق به منزله فرمول $x_2+\beta_1x_2+\beta_2=\gamma+\nu$  است. به طور پیشفرض، زبان R شامل عرض از مبداء میشود. اما رابطه فوق را به صورت زیر بنویسید عرض از مبداء حذف میگردد.

 $y$  " $-1+x1+x2$ توجه داشته باشید که عملگرهای : ۰٫۱٫۰٫-۰٫ دارای معانی خاصی در رگرسیون خطی هستند. به مثال های زیر توجه كنيد.

 $y * x1+x2+x1:x2$ 

که عبارت فوق به منزله فرمول $x_1x_2+\beta_1x_1x_2+\beta_2$  است استفاده از عملگر ^ جملههای یگانه و دودویی را به ترتیب ایجاد میکند.

 $y$  "  $(x1+x2+x1:x2)^2$ 

فرمول بالا معادل رابطه زير است

 $y * x1+x2+x3+x1:x2+x2:x3+x1:x3$ عملگر – جمله و یا جملانی را از معادله رگرسیون حذف میکند. همانطورکه قبلاً ملاحظه شد 1- عرض از میداء را حذف نسود. به مثال زیر نوجه کنبید

کارگاه آموزشی، دانشکده ادبیات و علوم انسانی.........  $99/11/9V...$ 

 $y$  "  $(x1+x2+x1:x2)^2$  -  $x2:x3$ فرمول بالا معادل رابطه زير است  $v * x1+x2+x3+x1:x2+x1:x3$ تابع I ضریبی را برای متغیر تکرار میکند. به مثال زیر توجه کنید  $y \sim I(x1+x2)$ که عبارت فوق به منزله فرمول $x_1+x_2+\beta(x_1+x_2)=y$  است. ضمناً اگر بخواهید متغیر x2 در مدل تغییرکند. مثلاً در دو ضرب شود. اگر به صورت زیر عمل کنید اشتباه کردهاید.  $v * x1 + 2*x2$ برای درست شدن مطلب به صورت زیر باید عمل نمود.  $y * x1 + I(2*x2)$ اگر مدل مورد نظر بهصورت  $\beta_1 x + \beta_2 x^2 + y = \beta_0 + y = 0$  باشد، آنگاه فرمول آن در زبان  $\mathrm R$  به شرح زیر است. y "  $poly(x, 2)$ و نه بهصورت زیر:  $y$  "  $x+x2^2$ 

کارگاه آموزشی، دانشکده ادبیات و علوم انسان<u>ی.........</u>

#### توابع مدلسازى

مدل های رگرسیون خطی کاربرد وسیعی برای بیان ریابط خطی بین متغیرها دارد. توابع زیادی بلاای برازش و تحلیل رگرسیون خطی وجود دارد. تابع اصلی برای این کار ()lm است که پار،ای از آرآرگومانهای آنها به شرح زیر است.

lm(formula, data, weights, subset, na.action)

به دادههای زیر توجه کنید.

```
> y<-read.table("G:\\Seminar 
R\\reg.txt",header=T) 
> yx1 \quad x21 - 1.06 - 1.082 -0.81 -1.023 -0.48 -0.394 -0.42 -0.485 -0.30 -0.586 - 0.35 - 0.427 -0.31 -0.058 -0.18 -0.339 -0.20 0.5110 - 0.11 - 0.5311 - 0.09 - 0.4712 0.16 0.01 
13 0.45 0.39 
14 0.53 0.11 
15 0.67 0.52 
16 0.80 0.34 
17 0.87 1.08 
180.92 \text{ p.}27
```
**کارگاه آموزشی، دانشکده ادبیات و علوم انسانی..........................**

ابتدا ضریب همیستگی و آزمون مربوط به آن را - ملاحظه خواهید نمود. کدهای زیر آن را خوانده موارد مربوط به آنها را بررسی میکند.

 $>$  cor.test(y\$x1,y\$x2)

Pearson's product-moment correlation

```
data: y$x1 and y$x2 
t = 7.6264, df = 16, p-value = 1.026e-06
alternative hypothesis: true correlation is not equal to 0 
95 percent confidence interval: 
 0.7138577 0.9568435 
sample estimates: 
    cor 
0.8855821 
> lm(y\$x1~y\$x2)
Call: 
lm(formula = y$x1 ~ y$x2)Coefficients: 
(Intercept) y$x2 
    0.0575 0.8008 
                          کارگاه آموزشی، دانشکده ادبیات و علوم انسانی94/11/27..........................
```
تابع ()summary برای بدست آوردن پارهای از اطلاعات اضافی از مدل برازش یافته نظیر مقادیر t، خطای استاندارد و همستگی بین بارامترها مقید است. به مثال زیر توجه کنید.

```
> summary(lm(y\$x1~y\$x2))
```

```
Call: 
lm(formula = y$x1 ~ \sim y$x2)Residuals: 
   Min 1Q Median 3Q Max 
-0.66591 -0.10313 -0.01195 0.17380 0.47023 
Coefficients: 
       Estimate Std. Error t value Pr(>|t|)(Intercept) 0.05750 0.06621 0.868 0.398 
y$x2 0.80081 0.10500 7.626 1.03e-06 ***
```

```
--- 
Signif. codes: 0 "***" 0.001 "**" 0.01 "*" 0.05 "." 0.1 " " 1
```
Residual standard error: 0.2794 on 16 degrees of freedom Multiple R-squared: 0.7843, Adjusted R-squared: 0.7708 **F**-statistic: 58.16 on 1 and 16 DF, p-value: 1.026e-06

**کارگاه آموزشی، دانشکده ادبیات و علوم انسانی94/11/27..........................**

با نابع ()confint می;نوان برآورد فاصلهای ضرایب معادله رگرسیون را محاسبه نمود.

 $>$  confint(lm(y\$x1~y\$x2)) 2.5 % 97.5 % (Intercept) -0.08285861 0.1978535 y\$x2 0.57820813 1.0234092

کارگاه آموزشی، دانشکده ادبیات و علوم انسان<u>ی..........</u>

 $\geq$ 

predict(lm(y\$x1~y\$x2),new=data.frame(x2=c(0.1,0.2)),int="conf") fit lwr upr 1 -0.80737591 -1.0728560234 -0.54189579 2 -0.75932739 -1.0135439623 -0.50511081 3 -0.25481792 -0.4119892506 -0.09764660 4 -0.32689070 -0.4942166362 -0.15956477 5 -0.40697157 -0.5875282243 -0.22641492 6 -0.27884218 -0.4391918478 -0.11849252 7 0.01745702 -0.1221813294 0.15709538 8 -0.20676940 -0.3582686575 -0.05527015 9 0.46590988 0.2764333567 0.65538640 10 -0.36693114 -0.5406419858 -0.19322029 11 -0.31888262 -0.4849916175 -0.15277362 12 0.06550554 -0.0750993937 0.20611048 13 0.36981284 0.1972722873 0.54235339 14 0.14558641 0.0006242462 0.29054858 15 0.47391797 0.2829292365 0.66490669 16 0.32977240 0.1635292220 0.49601559 17 0.92237082 0.6316604203 1.21308122 18 1.02647595 0.7100767704 1.34287512 Warning message: 'newdata' had 2 rows but variable(s) found have 18 rows

کارگاه آموزشی، دانشکده ادبیات و علوم انسان<u>ی...........</u>

# مىابع*:*

1-"R language manual in Farsi" by Saeed Mousavi [\(PDF,](http://cran.um.ac.ir/doc/contrib/Mousavi-R-lang_in_Farsi.pdf) 2012-10-08, 179 pages). 2-"SNA in R Tutorial in Farsi" by Mohsen Raeesi [\(PDF,](http://cran.um.ac.ir/doc/contrib/Raeesi-SNA_in_R_in_Farsi.pdf) 2011-09-01).

3-"Special topics with R in Farsi" by Saeed Mousavi [\(PDF,](http://cran.um.ac.ir/doc/contrib/Mousavi-R_topics_in_Farsi.pdf) 2012-09-26, 62 pages).

*-4*محاسبات آماری با R، مجید رضایی و همکاران، دانشگاه بیرجن*د.* 

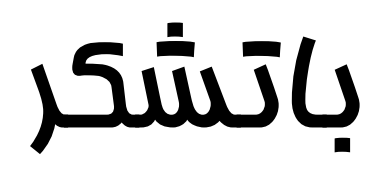